**TUGAS AKHIR**

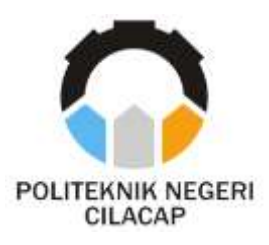

### **APLIKASI SARAN DAN MASALAH MAHASISWA BERBASIS SISTEM OPERASI ANDROID (STUDI KASUS POLITEKNIK NEGERI CILACAP)**

# *SUGGESTION AND PROBLEM OF STUDENTS APPLICATION BASED ANDROID OPERATING SYSTEM (CASE STUDY STATE POLITECHNIC CILACAP)*

**Oleh**

**GRIZENZIO ORCHIVILLANDO NPM. 14.06.02.0034**

**DOSEN PEMBIMBING :**

**DWI NOVIA PRASETYANTI, S.Kom., M.Cs. NPAK. 09.08.3002**

> **RIYADI PURWANTO, S.T., M.Eng. NPAK. 08.015**

**JURUSAN TEKNIK INFORMATIKA POLITEKNIK NEGERI CILACAP 2017**

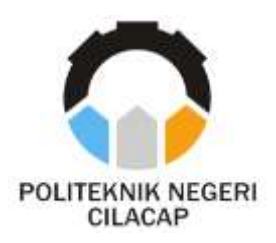

**TUGAS AKHIR**

## **APLIKASI SARAN DAN MASALAH MAHASISWA BERBASIS SISTEM OPERASI ANDROID (STUDI KASUS POLITEKNIK NEGERI CILACAP)**

# *SUGGESTION AND PROBLEM OF STUDENTS APPLICATION BASED ANDROID OPERATING SYSTEM (CASE STUDY STATE POLITECHNIC CILACAP)*

**Oleh**

**GRIZENZIO ORCHIVILLANDO NPM. 14.06.02.0034**

**DOSEN PEMBIMBING :**

**DWI NOVIA PRASETYANTI, S.Kom., M.Cs. NPAK. 09.08.3002**

> **RIYADI PURWANTO, S.T., M.Eng. NPAK. 08.015**

### **JURUSAN TEKNIK INFORMATIKA POLITEKNIK NEGERI CILACAP 2017**

## APLIKASI SARAN DAN MASALAH MAHASISWA **BERBASIS SISTEM OPERASI ANDROID** (STUDI KASUS POLITEKNIK NEGERI CILACAP)

Oleh:

Grizenzio Orchivillando 14.06.02.0034

Tugas Akhir ini Diajukan Sebagai Salah Satu Syarat Untuk Memperoleh Gelar Ahli Madya (A.Md) di

Politeknik Negeri Cilacap

Disetujui oleh :

Penguji Tugas Akhir:

1. Antonius Agung H., S.T., M.Eng. **NPAK. 08.014** 

**Dosen Pembimbing:** 

1. Dwi Novia P., S.Kom., M.Cs. NPAK. 09.08.3002

2. Andesita Prihantara, S.T., M.Eng. NPAK, 08,016

2. Rivadi Purwanto, S.T., M.Eng. **NPAK, 08,015** 

Mengetahui, Ketua Jurusan Teknik Informatika Kom., M.Eng. **Canvar** H Aı **NPAK. 08.013 TEKNIK** ii

#### **LEMBAR PERNYATAAN KEASLIAN TUGAS AKHIR**

Menyatakan dengan sebenarnya bahwa penulisan Laporan Tugas Akhir ini berdasarkan hasil penelitian, pemikiran dan pemaparan asli penulis sendiri baik dari alat (hardware), program dan naskah laporan yang tercantum sebagai bagian dari Laporan Tugas Akhir ini. Jika terdapat karya orang lain, penulis akan mencantumkan sumber secara jelas.

Demikian pernyataan ini saya buat dengan sesungguhnya dan apabila dikemudian hari terdapat penyimpangan dan ketidakbenaran dalam pernyataan ini, maka sava bersedia menerima sanksi akademik berupa pencabutan gelar yang telah diperoleh karena karya tulis ini dan sanksi lain sesuai dengan norma yang berlaku di Perguruan Tinggi ini.

> Cilacap, 27 Agustus 2017 Yang Menyatakan,

(Grizenzio Orchivillando) NPM. 14.06.02.0034

### **LEMBAR PERNYATAAN PERSETUJUAN PUBLIKASI** KARYA ILMIAH UNTUK KEPENTINGAN AKADEMIS

Sebagai mahasiswa Politeknik Negeri Cilacap, yang bertanda tangan di bawah ini, saya:

> Nama : Grizenzio Orchivillando **NPM**  $: 14.06.02.0034$

Demi pengembangan ilmu pengetahuan, menyetujui untuk memberikan kepada Politeknik Negeri Cilacap Hak Bebas Royalti Non-Eksklusif (Non-Exclusive Royalty Free Right) atas karya ilmiah saya yang berjudul:

#### "APLIKASI SARAN DAN MASALAH MAHASISWA **BERBASIS SISTEM OPERASI ANDROID** (STUDI KASUS POLITEKNIK NEGERI CILACAP)"

beserta perangkat yang diperlukan (bila ada). Dengan Hak Bebas Royalti Non-Eksklusif ini, Politeknik Negeri Cilacap berhak menyimpan, mengalih / format-kan, mengelolanya dalam bentuk pangkalan data (database), mendistribusikannya, dan menampilkan / mempublikasikan di Internet atau media lain untuk kepentingan akademis tanpa perlu meminta ijin dari saya selama tetap mencantumkan nama sava sebagai penulis / pencipta. Sava bersedia untuk menanggung secara pribadi, tanpa melibatkan pihak Politeknik Negeri Cilacap, segala bentuk tuntutan hukum yang timbul atas pelanggaran Hak Cipta dalam karya ilmiah saya ini.

Demikian pernyataan ini saya buat dengan sebenarnya.

: Cilacap Dibuat di Pada tanggal: 27 Agustus 2017

Yang Menyatakan

(Grizenzio Ofchivillando)

### **ABSTRAK**

Masalah akademik merupakan masalah yang berkaitan langsung dengan kegiatan belajar mengajar mahasiswa misalnya ketersediaan materi, dosen menyampaikan perkuliahan secara sistematis, penguasaan materi, wawasan, dan implementasi matakuliah, kemampuan dosen dalam menjelaskan materi perkuliahan, kondisi ruangan kelas yang tidak nyaman dan masalah-masalah lainnya. Proses penyampaian aspirasi mahasiswa pada permasalahan akademik dapat melalui kotak saran, dosen wali dan *open dialog*. Terdapat kekurangan pada kotak saran dimana mahasiswa tidak tahu kapan aspirasi tersebut ditanggapi atau diproses dan permasalahan melalui dosen wali terkadang beliau tidak ada ditempat dan susah dihubungi dan untuk *open dialog* hanya diadakan oleh jurusan setiap akhir semester sehingga mahasiswa harus menunggu tiap akhir semester untuk menyampaikan melalui *open dialog*. Pada penelitian ini, dikembangkan aplikasi saran dan masalah Mahasiswa berbasis *android* yang bertujuan untuk membantu dan mempermudah Mahasiswa menyampaikan Saran atau Masalah kepada pengelola jurusan di Politeknik Negeri Cilacap dengan mudah kapanpun dan dimanapun. Pengembangan sistem menggunakan metode *System Development Life Cycle* dan metode Pengujian menggunakan *black-box* testing. Berdasarkan hasil Pengujian yang dilakukan, diketahui sistem yang dikembangkan dapat membantu dan mempermudah Mahasiswa dalam menyampaikan aspirasi kepada pengelola jurusan. Dari hasil Pengujian sistem secara keseluruhan tersebut 18% mengatakan sangat baik, 74% mengatakan baik dan 8% mengatakan cukup.

**Kata kunci** : *android*, masalah mahasiswa, saran dan masalah

### *ABSTRACT*

*Academic problem is a problem directly related to student learning activities such as the availability of materials, lecturers deliver lectures systematically, mastery of materials, insight, and implementation of the course, the ability of lecturers in explaining the course materials, uncomfortable classroom conditions and other problems. The process of delivering student aspirations to academic problems can be through suggestion boxes, guardian lecturers and open dialogue. There are shortcomings in the suggestion box where students do not know when these aspirations were addressed or processed and problems through faculty guardians sometimes he was not there and difficult to reach and to open a dialogue only held by the department every semester so that students have to wait for the end of each semester to convey through open dialog. In this study is developed application of suggestions and problems of students based on android to facilitate students to give suggestions or problems to manager of the department at Cilacap State Polytechnic. System development use System Development Life Cycle method and testing method use black-box testing. The result showed that the developed, system developed to facilitate students in giving suggestions or problems to lecturers. From the overall system test results 18% say very good, 74% say good and 8% say enough.*

*Keywords : android, students problem, suggestions and problems*

### **KATA PENGANTAR**

بِسُمِ ٱللَّهِ ٱلرَّحۡمَـٰنِ ٱلرَّحِيمِ

*Assalamu'alaikum Warahmatullohi Wabarakatuh.*

Puji dan syukur senantiasa kami panjatkan kehadirat Allah Subhanahu Wa Ta'ala atas segala nikmat, kekuatan, taufik serta Hidayah-Nya. Shalawat dan salam semoga tercurah kePada Rasulullah Shallallahu'alaihi Wa Sallam, keluarga, sahabat, dan para pengikut setianya. Aamiin, Atas kehendak Allah Subhanahu Wa Ta'ala, penulis dapat menyelesaikan tugas akhir yang berjudul :

### **"APLIKASI SARAN DAN MASALAH MAHASISWA BERBASIS SISTEM OPERASI ANDROID (STUDI KASUS POLITEKNIK NEGERI CILACAP)"**

Pembuatan dan penyusunan tugas akhir ini merupakan salah satu syarat untuk memperoleh gelar Ahli Madya (A.Md) di Politeknik Negeri Cilacap.

Penulis menyadari bahwa karya ini masih jauh dari sempurna karna keterbatasan dan hambatan yang dijumpai selama pengerjaannya. Sehingga Saran yang bersifat membangun sangatlah diharapkan demi Pengembangan yang lebih optimal dan kemajuan yang lebih baik.

*Wassalamu'alaikum Warahmatullohi Wabarakatuh.*

Cilacap, 27 Agustus 2017

Penulis

## **UCAPAN TERIMA KASIH**

Puji syukur kehadirat **Allah Subhanahu Wa Ta'ala** dan tanpa mengurangi rasa hormat yang mendalam penulis mengucapkan terima kasih yang sebesar-besarnya kepada semua pihak yang telah membantu menyelesaikan tugas akhir ini, terutama kepada :

- 1. Bapak Soedihono, ST., M.T., selaku Direktur Politeknik Negeri Cilacap.
- 2. Bapak Muhammad Yusuf, S.ST., M.T., selaku Wakil Direktur Bidang Akademik Politeknik Negeri Cilacap.
- 3. Bapak Nur Wahyu Rihadi, S.Kom, M.Eng., selaku Ketua Jurusan Teknik Informatika.
- 4. Bapak Antonius Agung Hartono, S.T., M.Eng. selaku Sekertaris Jurusan Teknik Informatika.
- 5. Ibu Dwi Novia Prasetyanti, S.Kom, M.Cs., selaku Dosen Pembimbing I Tugas Akhir, terima kasih kepada beliau yang selalu memberi masukan beserta solusi Pada program serta memperbaiki laporan.
- 6. Bapak Riyadi Purwanto, S.T., M.Eng. selaku Dosen Pembimbing II Tugas Akhir, selalu membimbing dan memberi arahan Pada tugas akhir serta memperbaiki laporan.
- 7. Ipo Novianto, A.Md. selaku Ketua Tugas Akhir Jurusan Teknik Informatika yang telah membantu dalam urusan tugas akhir saya.
- 8. Ibu Sri Rahayu Ningsih, Kenny Shimma Morra, Nidya Firdanti dan semua keluarga tercinta yang senantiasa memberikan dukungan baik materil, semangat, maupun doa.
- 9. Seluruh teman Jurusan Teknik Informatika kelas 3B, sahabat dan pihak lain yang telah memberikan bantuan dan dukungan kepada penulis.

Semoga **Allah Subhanahu Wa Ta'ala** selalu memberikan perlindungan, rahmat, dan nikmat-Nya bagi kita semua. Aamiin.

## **DAFTAR ISI**

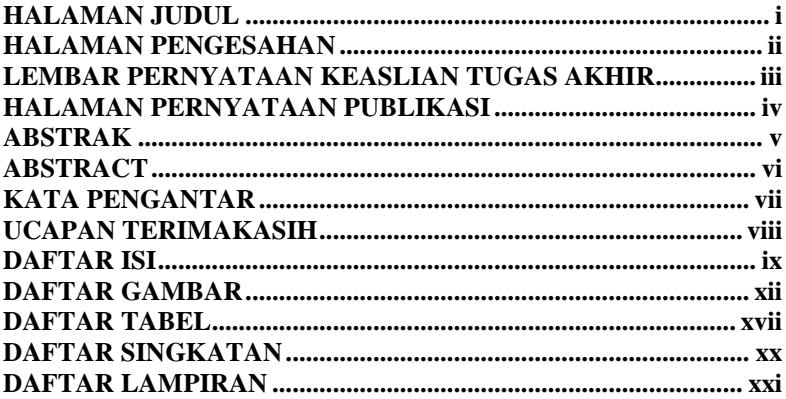

## **BAB 1 PENDAHULUAN**

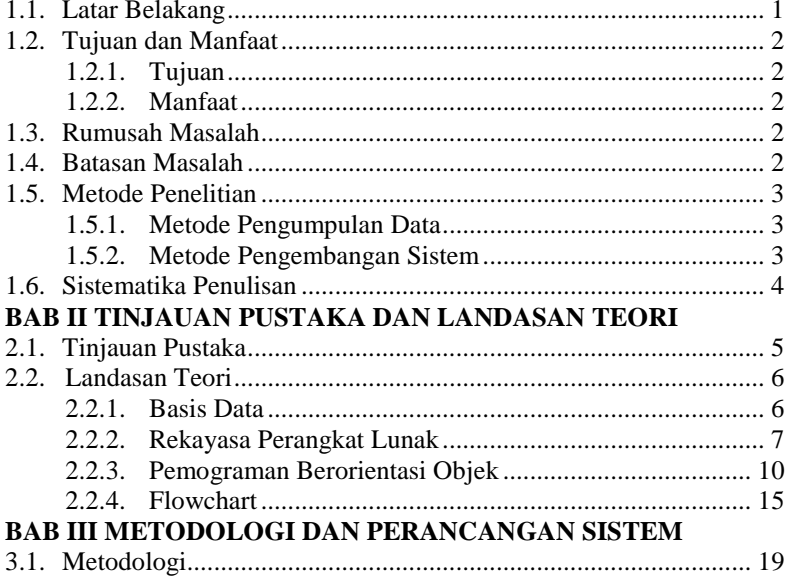

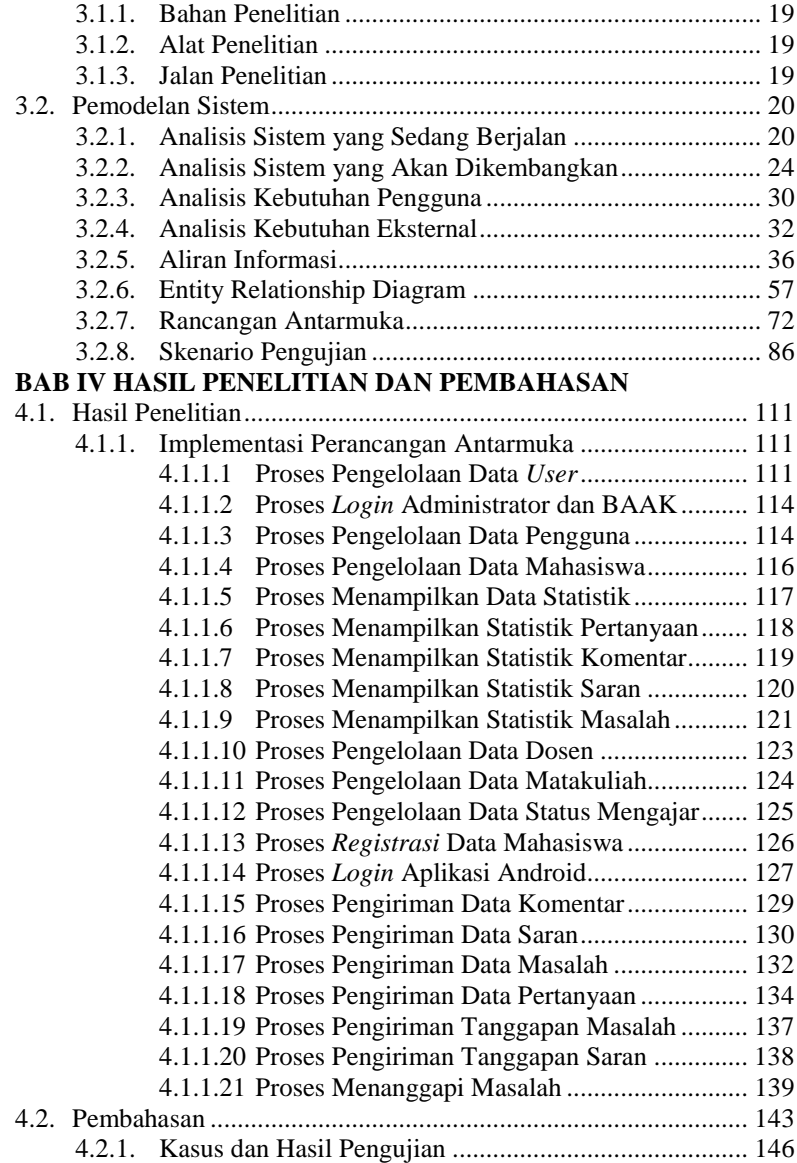

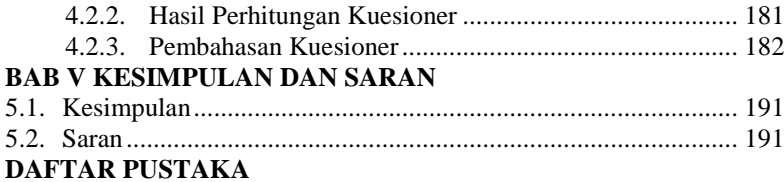

# **DAFTAR GAMBAR**

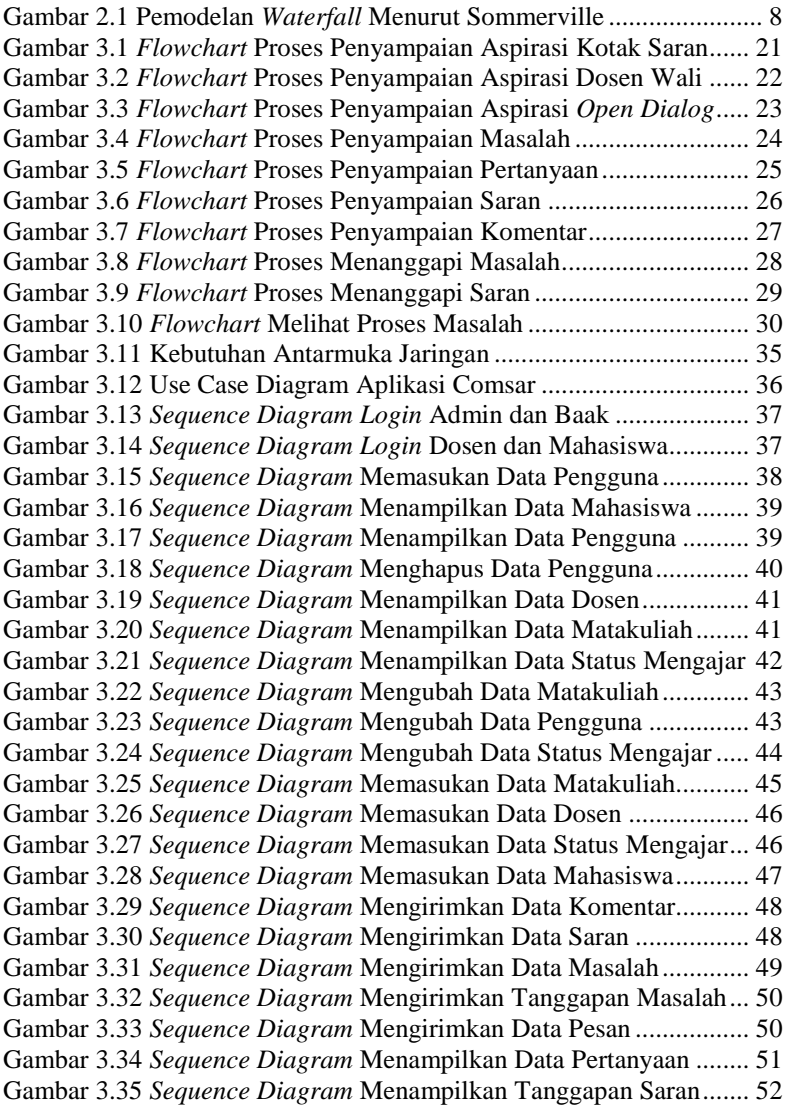

Gambar 3.36 *Sequence Diagram* Mengubah Data Mahasiswa ............. 52 Gambar 3.37 *Sequence Diagram* Mengirimkan Data Pertanyaan......... 53 Gambar 3.38 *Sequence Diagram* Menampilkan Data Komentar .......... 54 Gambar 3.39 *Sequence Diagram* Menampilkan Data Saran................. 54 Gambar 3.40 *Sequence Diagram* Menampilkan Data Masalah............. 55 Gambar 3.41 *Sequence Diagram* Menampilkan Data Pesan................. 55 Gambar 3.42 *Sequence Diagram* Mengubah Data Status Masalah....... 56 Gambar 3.43 *Sequence Diagram* Mengubah Data Dosen..................... 57 Gambar 3.44 Rancangan ERD Aplikasi Comsar .................................. 58 Gambar 3.45 Rancangan Antarmuka Menu Pilih *Login* ....................... 73 Gambar 3.46 Rancangan Antarmuka *Login* Mahasiswa Android ......... 73 Gambar 3.47 Rancangan Antarmuka *Login* Dosen Android................. 74 Gambar 3.48 Rancangan Antarmuka *Menu* Beranda Android.............. 75 Gambar 3.49 Rancangan Antarmuka *Menu* Matakuliah Android ......... 75 Gambar 3.50 Rancangan Antarmuka *Menu* Kirim Pesan...................... 76 Gambar 3.51 Rancangan Antarmuka *Menu* Perbarui *Password* ........... 77 Gambar 3.52 Rancangan Antarmuka *Menu* Perbarui Akun .................. 77 Gambar 3.53 Rancangan Antarmuka Daftar Mahasiswa Android ........ 78 Gambar 3.54 Rancangan Antarmuka Kirim Dialog Perihal.................. 79 Gambar 3.55 Rancangan Antarmuka Kirim Dialog *Text* ...................... 79 Gambar 3.56 Rancangan Antarmuka *Activity* Proses Masalah ............. 80 Gambar 3.57 Rancangan Antarmuka *Login Dekstop* ............................ 81 Gambar 3.58 Rancangan Antarmuka *Menu* Statistik *Dekstop* .............. 81 Gambar 3.59 Rancangan Antarmuka *Menu* Saran *Dekstop* .................. 82 Gambar 3.60 Rancangan Antarmuka *Menu* Masalah *Dekstop*.............. 82 Gambar 3.61 Rancangan Antarmuka *Menu* Akun *Dekstop*................... 83 Gambar 3.62 Rancangan Antarmuka *Menu* Dosen *Dekstop* ................. 83 Gambar 3.63 Rancangan Antarmuka *Menu* Mahasiswa *Dekstop* ......... 84 Gambar 3.64 Rancangan Antarmuka *Menu* Matakuliah *Dekstop* ......... 84 Gambar 3.65 Rancangan Antarmuka *Menu* Pengguna *Dekstop*............ 85 Gambar 3.66 Rancangan Antarmuka *Menu* Status Mengajar ............... 85 Gambar 3.67 Rancangan Antarmuka *Menu* Tambah Mahasiswa ......... 86 Gambar 4.1 Implementasi Antarmuka *Form* Administrator ............... 111 Gambar 4.2 Implementasi Antarmuka *Form* BAAK .......................... 112 Gambar 4.3 Implementasi Antarmuka *Acvtivity* Dosen ...................... 112 Gambar 4.4 Implementasi Antarmuka *Acvtivity* Mahasiswa............... 113 Gambar 4.5 Implementasi Antarmuka *Login* Admin dan BAAK ....... 114 Gambar 4.6 Implementasi Antarmuka Pengelolaan Data Pengguna... 115 Gambar 4.7 Implementasi Antarmuka Menampilkan Data Pengguna 115 Gambar 4.8 Implementasi Antarmuka Pengelolaan Data Mahasiswa. 116 Gambar 4.9 Implementasi Antarmuka Menampilkan Mahasiswa ...... 117 Gambar 4.10 Implementasi Antarmuka Tampil Data Statistik ........... 118 Gambar 4.11 Implementasi Antarmuka Tampil Statistik Pertanyaan . 119 Gambar 4.12 Implementasi Antarmuka Tampil Statistik Komentar... 120 Gambar 4.13 Implementasi Antarmuka Tampil Statistik Saran.......... 121 Gambar 4.14 Implementasi Antarmuka Masalah.Status Tunggu........ 122 Gambar 4.15 Implementasi Antarmuka Masalah.Status Proses.......... 122 Gambar 4.16 Implementasi Antarmuka Masalah.Status Selesai......... 123 Gambar 4.17 Implementasi Antarmuka Pengelolaan Data Dosen ...... 124 Gambar 4.18 Implementasi Antarmuka Pengelolaan Matakuliah....... 125 Gambar 4.19 Implementasi Antarmuka Pengelolaan Status Mengajar 126 Gambar 4.20 Implementasi Antarmuka *Registrasi* Mahasiswa .......... 127 Gambar 4.21 Implementasi Antarmuka *Activity Login* Mahasiswa .... 128 Gambar 4.22 Implementasi Antarmuka *Activity Login* Dosen............ 128 Gambar 4.23 Implementasi Antarmuka Mengirimkan Komentar....... 129 Gambar 4.24 Implementasi Antarmuka Menampilkan Komentar ...... 130 Gambar 4.25 Implementasi Antarmuka Mengirimkan Data Saran ..... 131 Gambar 4.26 Implementasi Antarmuka Menampilkan Data Saran..... 131 Gambar 4.27 Implementasi Antarmuka Tampil Tanggapan Saran ..... 132 Gambar 4.28 Implementasi Antarmuka Mengirimkan Data Masalah. 133 Gambar 4.29 Implementasi Antarmuka Menampilkan Data Masalah 133 Gambar 4.30 Implementasi Antarmuka Tampil Tanggapan Masalah. 134 Gambar 4.31 Implementasi Antarmuka Mengirimkan Pertanyaan ..... 135 Gambar 4.32 Implementasi Antarmuka Menampilkan Pertanyaan..... 136 Gambar 4.33 Implementasi Antarmuka Menampilkan Komentar ...... 136 Gambar 4.34 Implementasi Antarmuka Kirim Tanggapan Masalah... 137 Gambar 4.35 Implementasi Antarmuka Kirim Tanggapan Saran ....... 138 Gambar 4.36 Implementasi Antarmuka Pemilihan Masalah............... 139 Gambar 4.37 Implementasi Antarmuka Masalah Status Tunggu........ 140 Gambar 4.38 Implementasi Antarmuka Masalah Status Konfirmasi .. 140 Gambar 4.39 Implementasi Antarmuka Masalah Status Verifikasi .... 141 Gambar 4.40 Implementasi Antarmuka Memverifikasi Masalah........ 142 Gambar 4.41 Implementasi Antarmuka Masalah Status Selesai......... 142 Gambar 4.42 Registrasi Mahasiswa Berhasil...................................... 147 Gambar 4.43 Registrasi Mahasiswa Gagal.......................................... 148 Gambar 4.44 *Login* Admin atau BAAK Berhasil ............................... 149

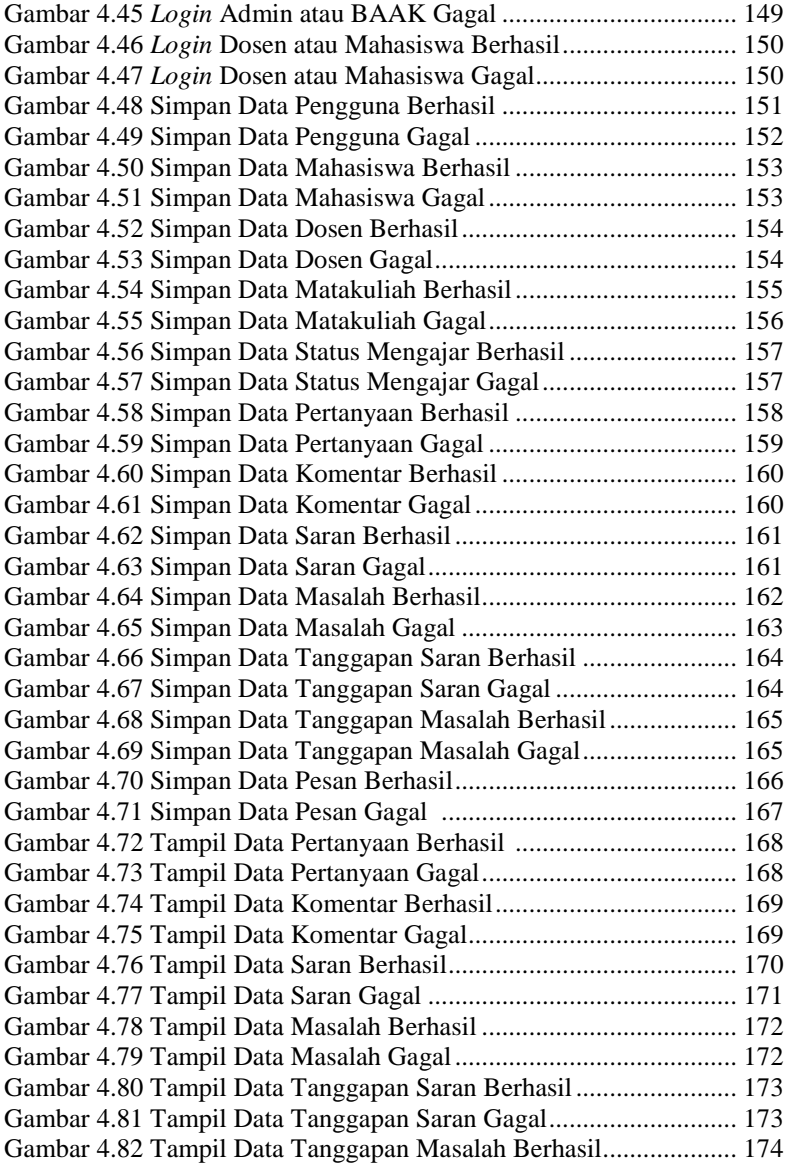

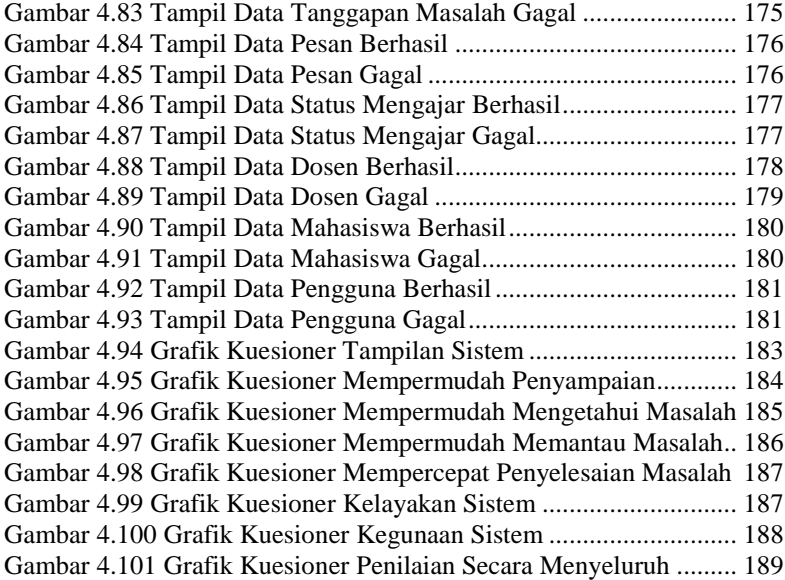

# **DAFTAR TABEL**

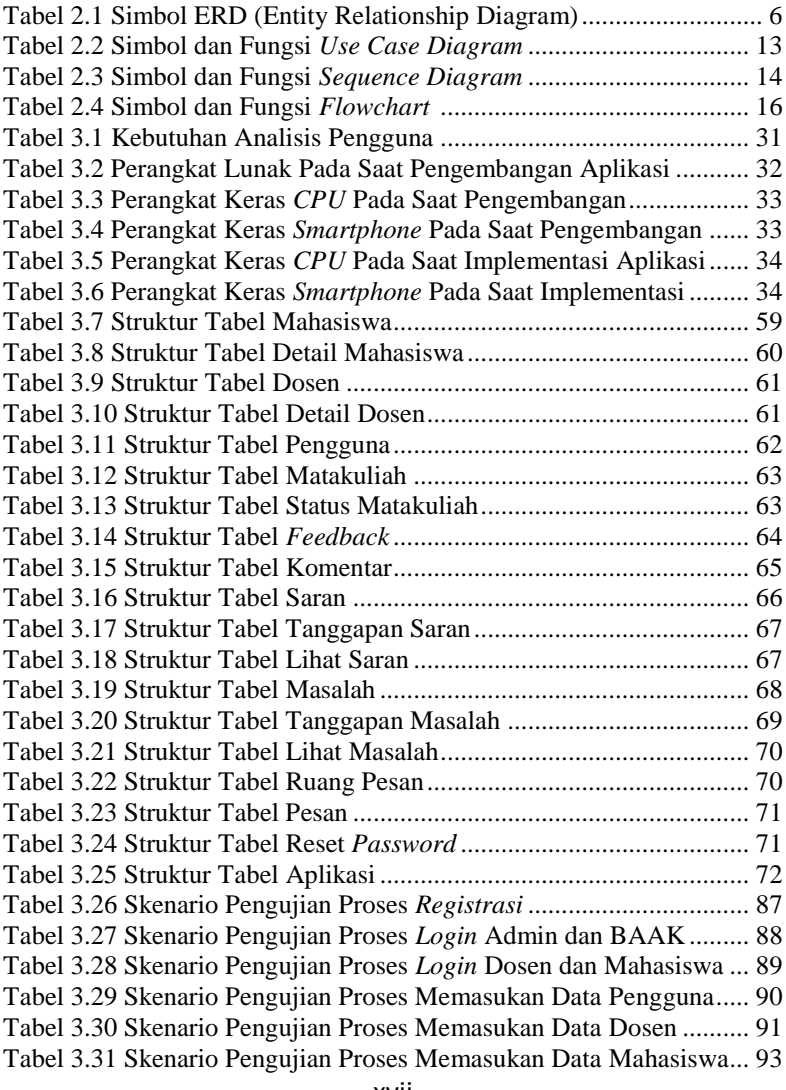

Tabel 3.32 Skenario Pengujian Proses Memasukan Data Matakuliah .. 94 Tabel 3.33 Skenario Pengujian Proses Memasukan Status Mengajar... 95 Tabel 3.34 Skenario Pengujian Proses Memasukan Data *Question* ...... 97 Tabel 3.35 Skenario Pengujian Proses Memasukan Data Komentar..... 98 Tabel 3.36 Skenario Pengujian Proses Memasukan Data Saran ........... 99 Tabel 3.37 Skenario Pengujian Proses Memasukan Data Masalah ..... 100 Tabel 3.38 Skenario Pengujian Proses Memasukan Tanggapan Saran 101 Tabel 3.39 Skenario Pengujian Memasukan Tanggapan Masalah ...... 102 Tabel 3.40 Skenario Pengujian Proses Menampilkan Data *Question* . 104 Tabel 3.41 Skenario Pengujian Proses Menampilkan Data Komentar 105 Tabel 3.42 Skenario Pengujian Proses Menampilkan Data Saran....... 106 Tabel 3.43 Skenario Pengujian Proses Menampilkan Data Masalah .. 107 Tabel 3.44 Skenario Pengujian Menampilkan Data Tanggapan Saran 108 Tabel 3.45 Skenario Pengujian Menampilkan Tanggapan Masalah.... 109 Tabel 4.1 Ringkasan Fungsionalitas.................................................... 143 Tabel 4.2 Registrasi Mahasiswa.......................................................... 147 Tabel 4.3 *Login* Aplikasi Dekstop....................................................... 148 Tabel 4.4 *Login* Aplikasi Android....................................................... 149 Tabel 4.5 Memasukan Data Pengguna ................................................ 151 Tabel 4.6 Memasukan Data Mahasiswa.............................................. 152 Tabel 4.7 Memasukan Data Dosen...................................................... 153 Tabel 4.8 Memasukan Data Matakuliah.............................................. 155 Tabel 4.9 Memasukan Data Status Mengajar...................................... 156 Tabel 4.10 Memasukan Data Pertanyaan ............................................ 158 Tabel 4.11 Memasukan Data Komentar.............................................. 159 Tabel 4.12 Memasukan Data Saran..................................................... 160 Tabel 4.13 Memasukan Data Masalah ................................................ 162 Tabel 4.14 Memasukan Data Tanggapan Saran .................................. 163 Tabel 4.15 Memasukan Data Tanggapan Masalah.............................. 164 Tabel 4.16 Memasukan Data Pesan .................................................... 166 Tabel 4.17 Menampilkan Data Pertanyaan ......................................... 167 Tabel 4.18 Menampilkan Data Komentar ........................................... 168 Tabel 4.19 Menampilkan Data Saran .................................................. 170 Tabel 4.20 Menampilkan Data Masalah.............................................. 171 Tabel 4.21 Menampilkan Data Tanggapan Saran ............................... 172 Tabel 4.22 Menampilkan Data Tanggapan Masalah ........................... 174 Tabel 4.23 Menampilkan Data Pesan.................................................. 175 Tabel 4.24 Menampilkan Data Status Mengajar ................................. 176

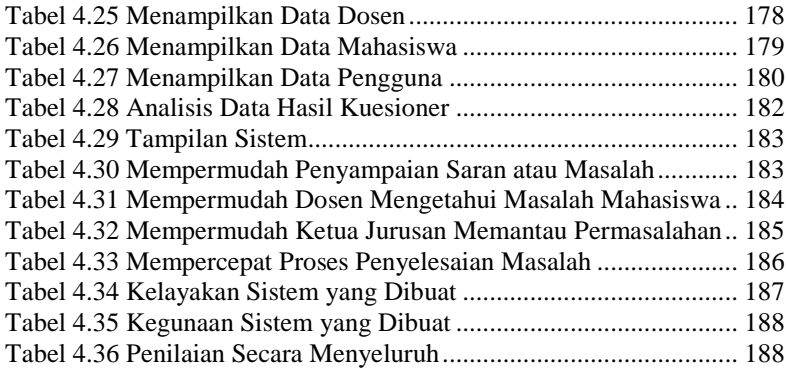

# **DAFTAR SINGKATAN**

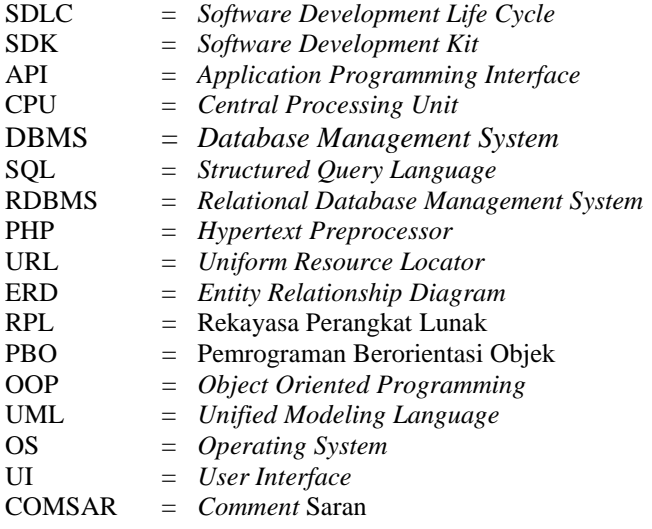

# **DAFTAR LAMPIRAN**

LAMPIRAN A. WAWANCARA LAMPIRAN B. OBSERVASI LAMPIRAN C. PENGUJIAN LAMPIRAN D. KUESIONER